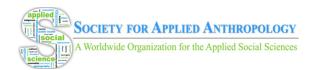

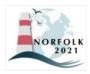

# **Instructions for Poster Sessions**

Posters sessions will be available on demand throughout the meeting under a "Posters" section within Whova.

# **Creating Posters**

To create your poster you will need a software such as PowerPoint, Canva, MS Publisher, or Photoshop. Follow <u>this guide</u> for creating posters in Powerpoint. Watch <u>this tutorial</u> for creating posters in Canva.

### **Poster Content**

Posters should include name(s) and title(s) of all presenters, use of illustrations, photographs, and graphs, brief text from your paper in legible format, and headers. Avoid overcrowding your poster and make use of white space.

### Access Copy

Image files often present access barriers. A workaround is providing the text and images, with image descriptions, in a Word Document file. More information on this digital access copy can be found <u>here</u>. You can submit this file to the SfAA along with your poster, and SfAA will upload it into Whova.

### **Poster Files**

- Posters should be PNG or JPEG (photo format) only
  - Access copies should be in PDF
- Minimum font size: 22 pt (e.g., footers/references)
- Recommended title text font size: 65-70 pt
- Recommended heading text font size: 50-55 pt
- Recommended body text font size: 35-40 pt
- Use sans-serif fonts

### **Poster Videos**

Poster presenters have the option to submit a 3 to 5 minute video describing their poster. Please refer to the instructions for pre-recorded sessions above.

### **Submission Deadlines**

On February 12, 2021, presenters will receive an email from SfAA containing instructions for submitting poster presentations to a submission form on the SfAA website. The deadline to do so is **February 28, 2021.** 

If you have any issues with creating or submitting your presentation, please contact Kira Ballin, SfAA Programming and Technology Coordinator at techcoordinator@appliedanthro.org.